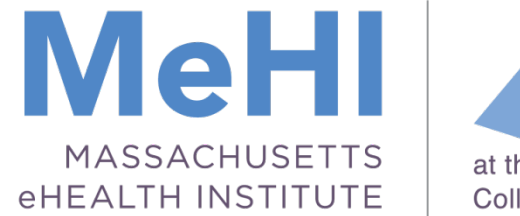

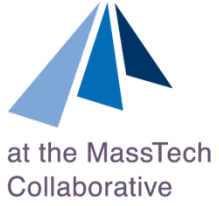

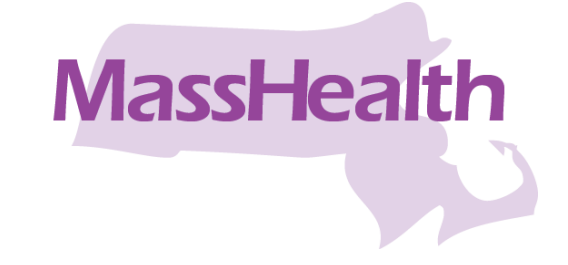

#### Today's Presenters:

# Al Wroblewski

wroblewski@masstech.org and

## Elisabeth Renczkowski

renczkowski@masstech.org

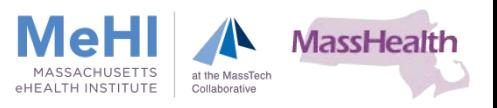

# Massachusetts Medicaid EHR Incentive Payment Program

## Registration and Attestation Learning Module

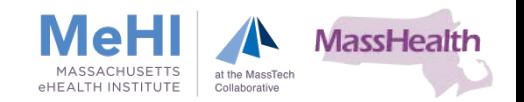

By completing this lesson you will be able to:

- Distinguish between the roles of EPs, Designees and Primary Users when accessing the CMS Registration and Attestation system
- Describe the basic functions of the following systems:
	- − NPPES
	- − CMS I&A Management system
	- − PECOS
	- − CMS R&A system
- I Identify key steps required to successfully register with the CMS system, based on your role.
- **Resolve any access problems with either the CMS or Massachusetts** Registration and Attestation systems.

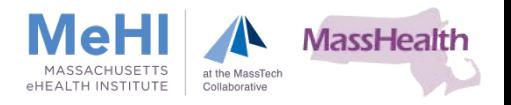

- **Differentiate between CMS systems and MA Medicaid systems when** describing the Registration and Attestation process
- **Explain the inter-relationship between:** 
	- − CMS R&A System
	- − MMIS
	- − MAPIR

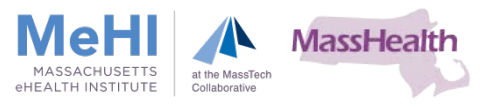

Federal & State systems working together to support the Massachusetts Medicaid EHR Incentive Payment Program

**CMS Identity &** Access (I & A) and

**Registration & Attestation System (CMS R&A)** 

**Medicaid Management Information System/ Provider Online Service Center** (MMIS/POSC)

**Medical Assistance Provider Incentive Repository** (MAPIR)

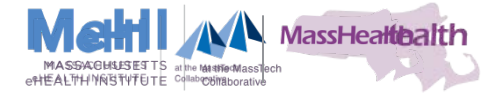

# CMS Registration Process for Eligible Professionals

## Registration and Attestation Learning Module

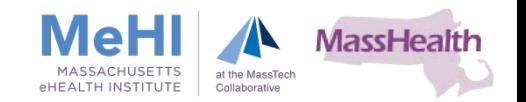

## Register: First Steps for EPs

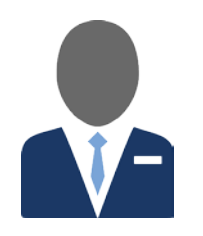

## CMS Registration Process Steps – EPs Your NPI and NPPES Account

- Active NPI
- NPPES web user account
	- User ID and Password (update NPI/user information if not accurate)
- **Login to NPPES connects to PECOS**
- Click link to view the NPPES website: <https://nppes.cms.hhs.gov/NPPES/StaticForward.do?forward=static.npistart>
- **If no NPPES web user account** 
	- Navigate to CMS I&A system to create account
- **EP with NPPES account may work on behalf of organization** 
	- Login to NPPES to request work on behalf of other providers

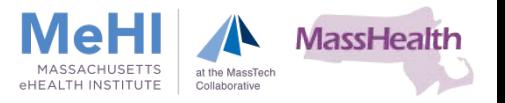

# **CMS Registration Process** for Designees

Registration and Attestation Learning Module

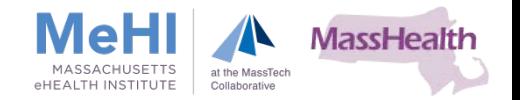

## Register: First Step for Designees

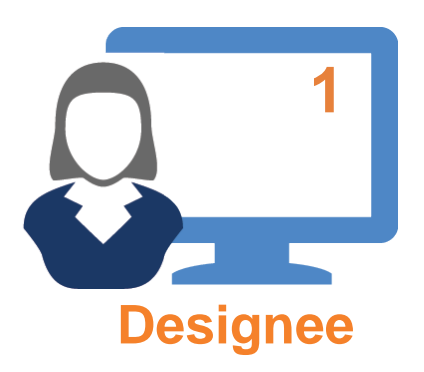

First Step Identity Access Management System

- I&A web user account required
	- Security front-end to PECOS
- Associated with NPI of the EP
	- NPIs of all EPs in Group Practice
	- EPs or authorized NPPES user must verify Designee & approve access
- If you do not have I&A account, create one
- **Click Link to view the CMS I&A website:** <https://nppes.cms.hhs.gov/NPPES/IASecurityCheck.do>

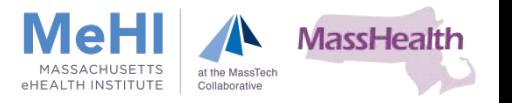

## Register: Second Step for Designees

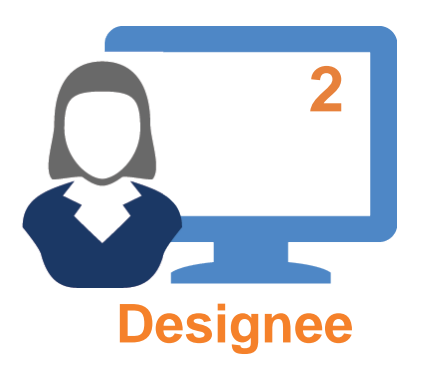

Second Step Begin registering EPs/EHs with CMS

- I&A account links with PECOS
- **PECOS** allows any provider to enroll/register with CMS
	- Including EPs who accept Medicaid patients
- **PECOS: basis for registration with CMS for EHR Incentive Payment Program**
- Click link to view PECOS website: <https://pecos.cms.hhs.gov/pecos/login.do>

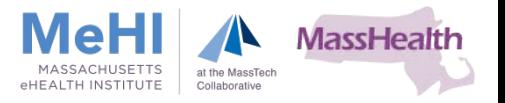

## Designee: Add Information into CMS Registration System

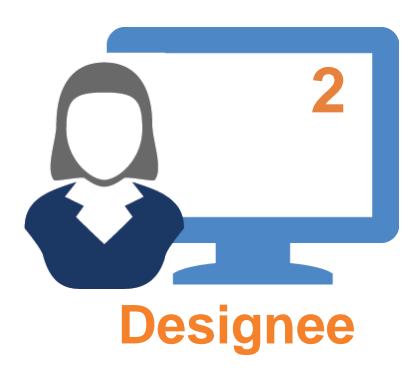

**2** Second Step (cont.) Registering EPs into PECOS

- Designees enter EPs into CMS R&A System
- **Following instructions, Designees add:** 
	- Name, address, telephone number
	- Incentive type
	- Payment information

CMS EHR Program R&A web-site Click link to view the CMS R&A website: <https://ehrincentives.cms.gov/hitech/login.action>

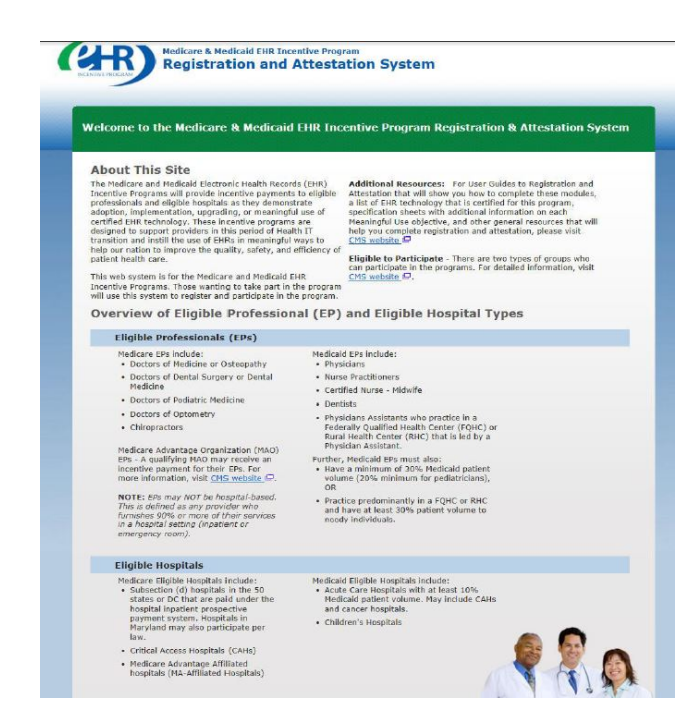

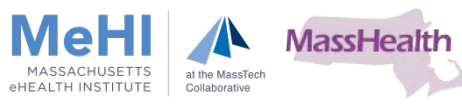

## Designee: Tax Identifier Considerations for EPs

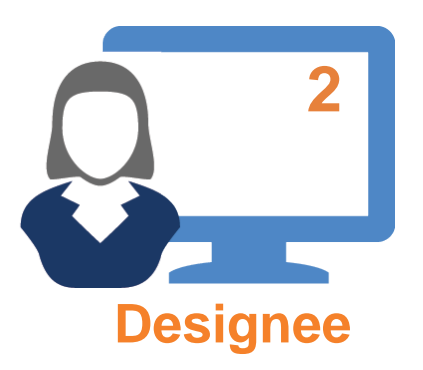

2 Second Step (cont.) Tax Identifiers: TIN, EIN, SSN

- **TIN** issued by IRS
- Two types of Identification Numbers:
	- 1. EIN: used to identify a business entity
	- 2. SSN: issued by the Social Security Administration
		- TIN, in association with SSN, can also be issued by SSA
- EHR Incentive Payments are taxed
	- IMPORTANT that Designees correctly assign TINs
		- EPs/Group practices

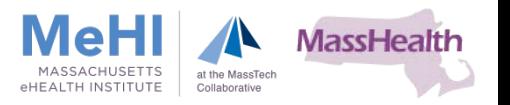

## Designee: Tax Identifiers for Individual EPs and Group Practices

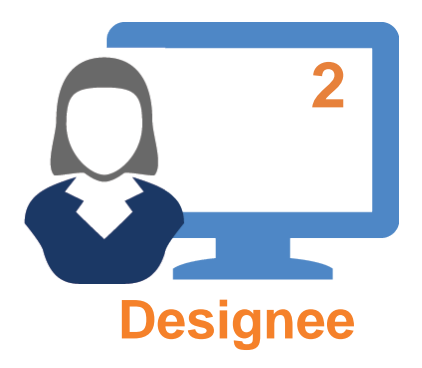

#### Billing TIN

− EP's SSN

#### Group Reassignment

− Group's NPI/EIN

## 2 Second Step (cont.)

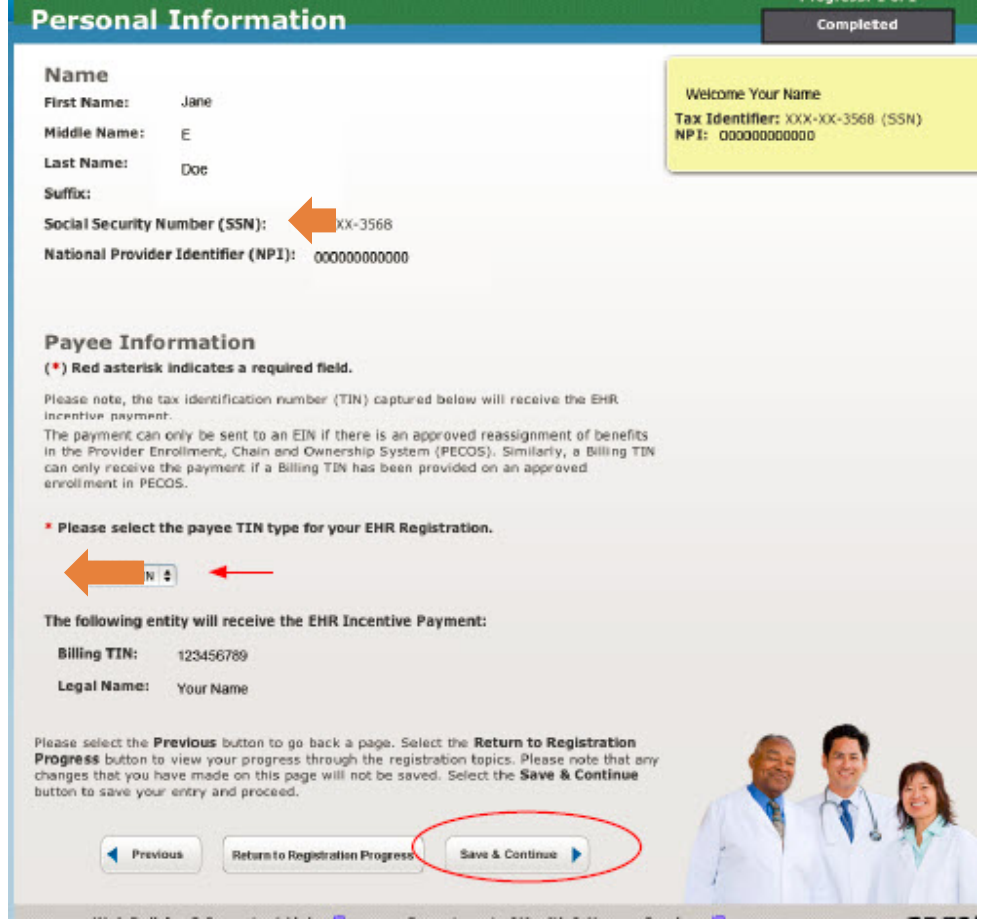

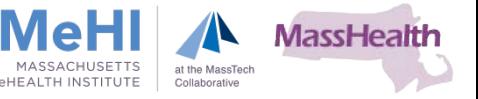

## Registering in CMS R&A System: Verifying/Submitting Registration

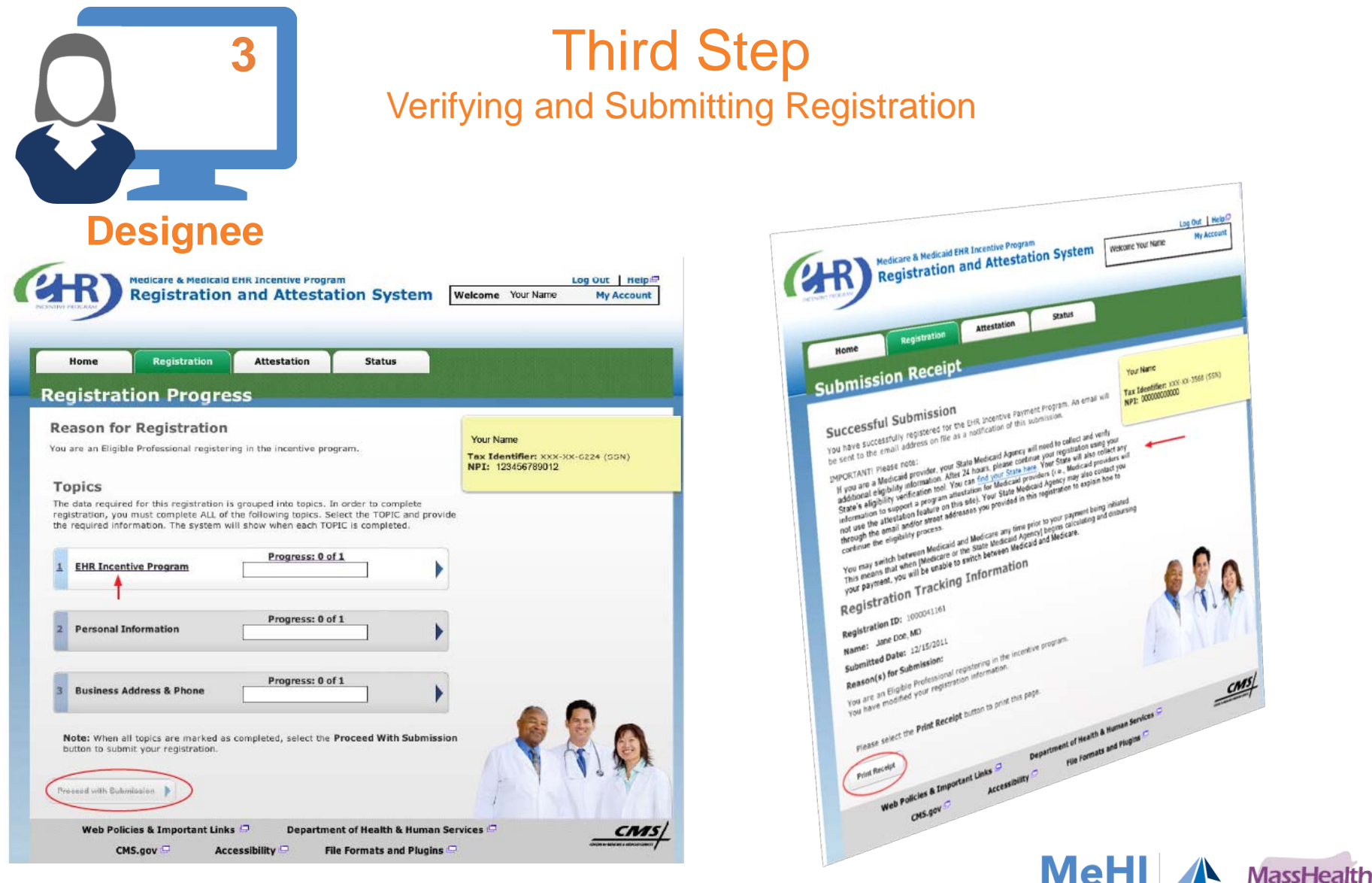

MASSACHUSETTS

eHEALTH INSTITUTE

at the MassTech

Collaborative

# CMS – Integration with The Executive Office of Health and Human Service (EOHHS) **Systems**

## Registration and Attestation Learning Module

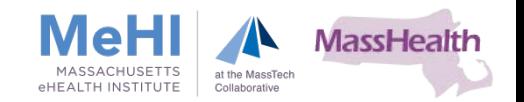

## Register: Massachusetts Medicaid Systems Access

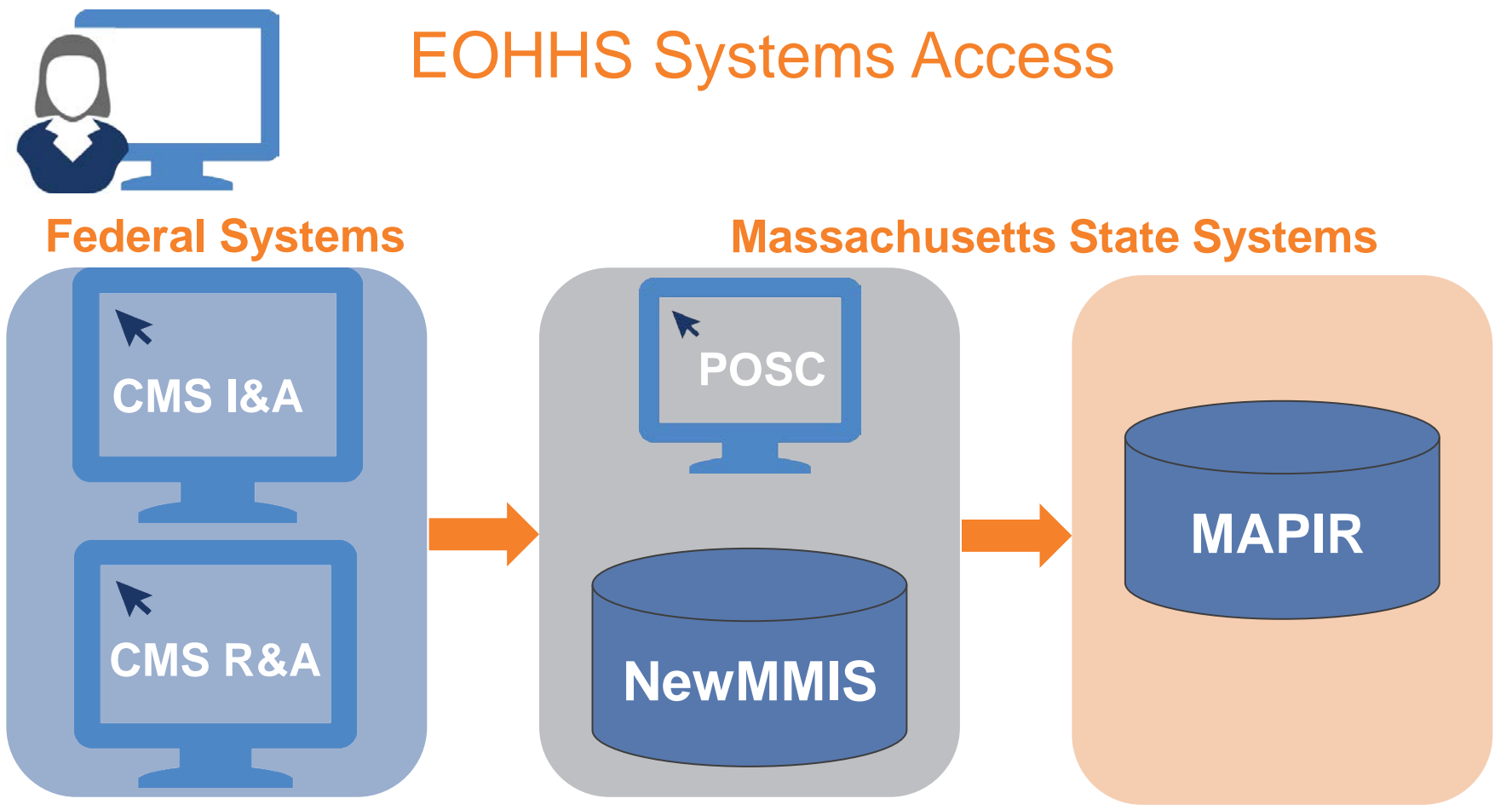

- EH Admin, EP or Designee granted access to State systems
	- Receives "Welcome to MAPIR" e-mail
	- Link opens POSC

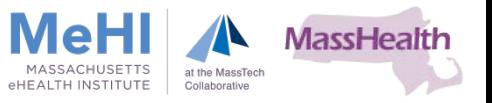

## Provider Online Service Center – POSC

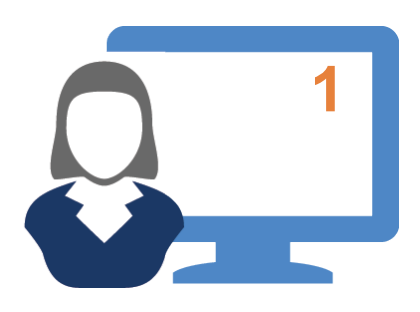

#### **1** First Step Massachusetts Medicaid Systems Access through POSC

**Clicking this link brings users to the login screen**

Click link to view the POSC website: [https://newmmis-portal.ehs.state.ma.us/](https://newmmis-portal.ehs.state.ma.us/EHSProviderPortal/appmanager/provider/desktop) [EHSProviderPortal/appmanager/](https://newmmis-portal.ehs.state.ma.us/EHSProviderPortal/appmanager/provider/desktop) [provider/desktop](https://newmmis-portal.ehs.state.ma.us/EHSProviderPortal/appmanager/provider/desktop)

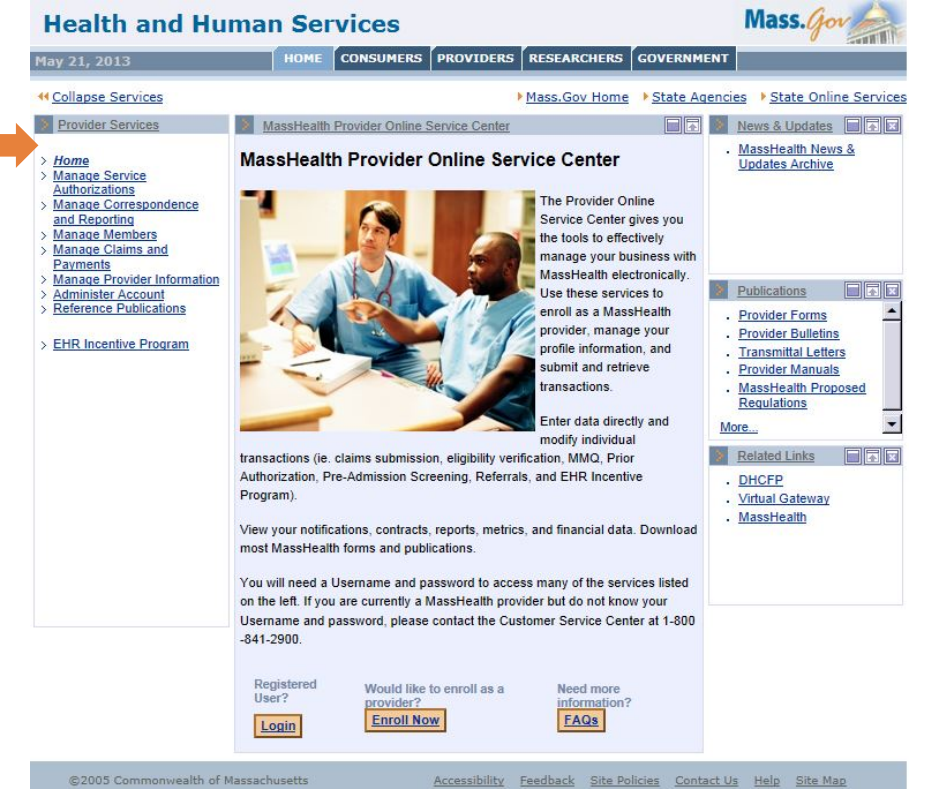

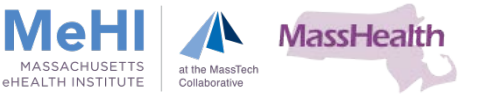

## Provider Online Service Center – POSC (Cont.)

#### **Authorized users**

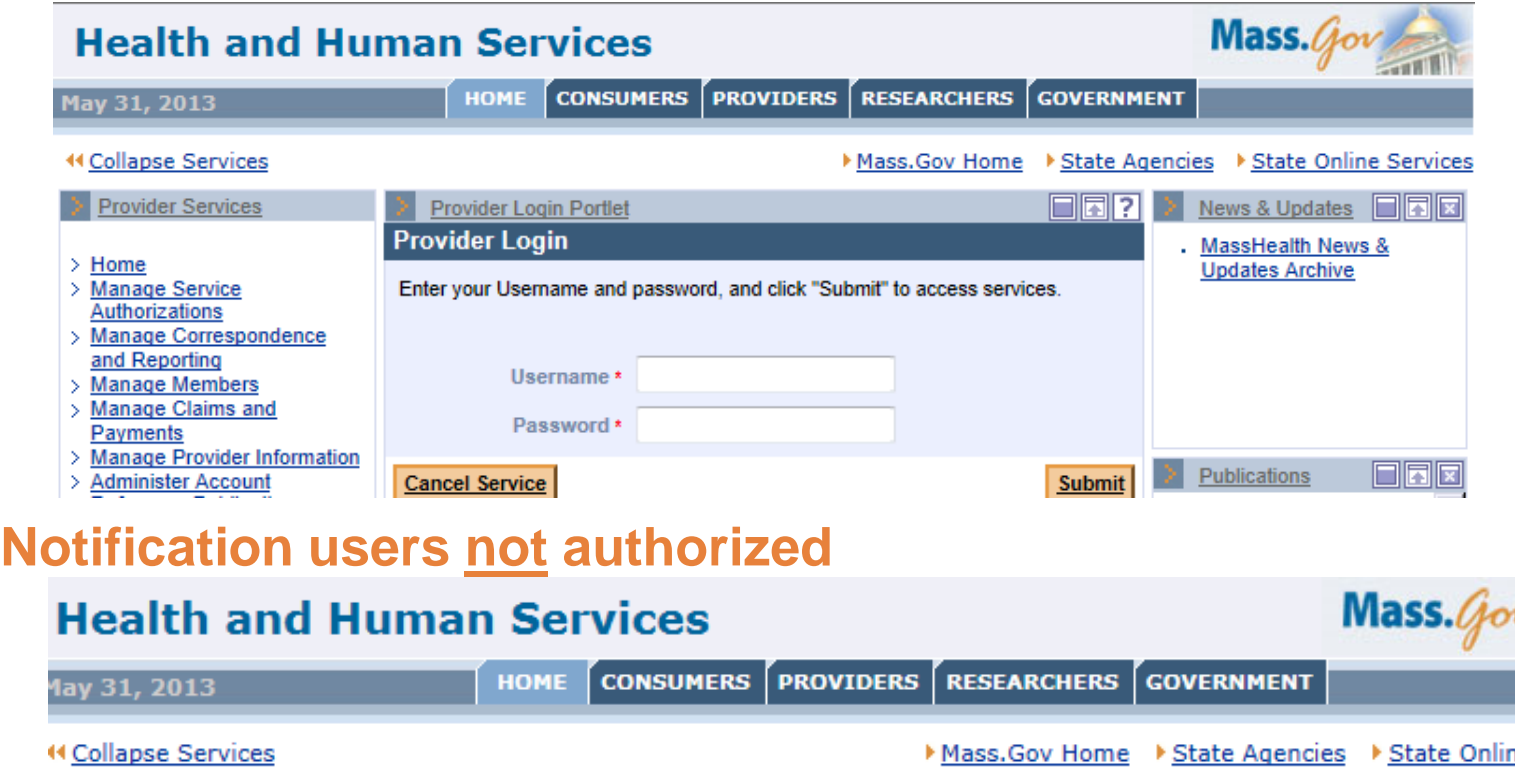

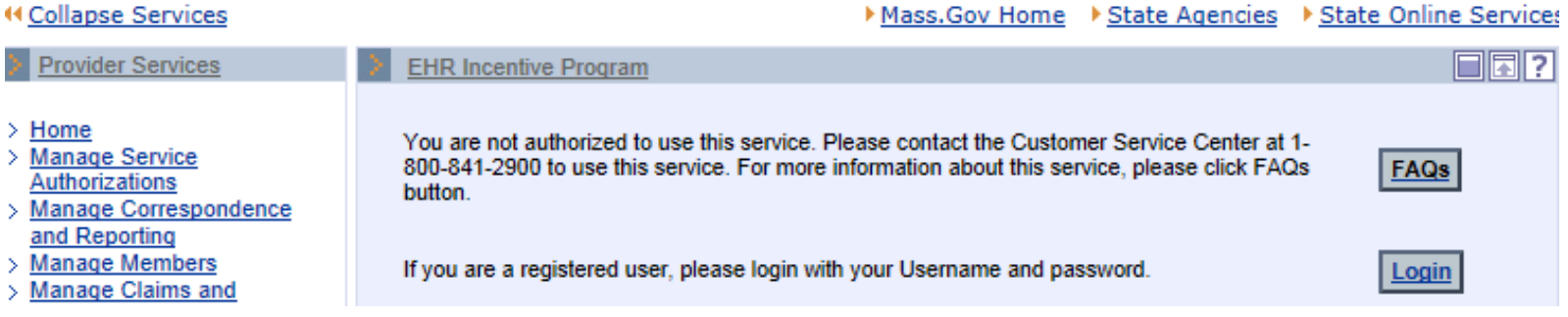

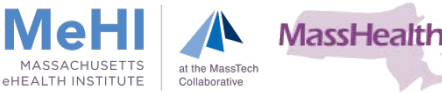

## Massachusetts Medicaid Systems Access: If Not Authorized

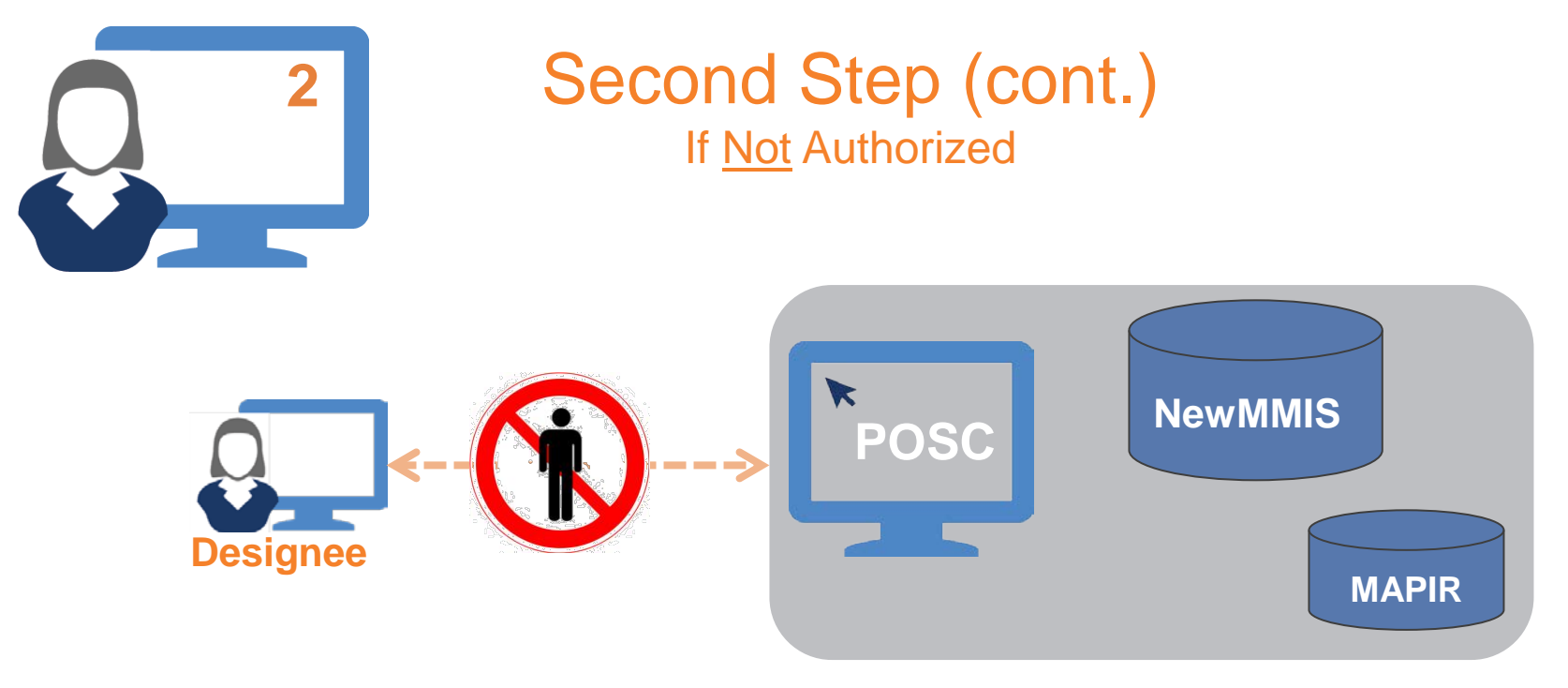

- **Complete DCF**
- **In Identify Primary User within Organization**
- Roles of Designees and Primary Users

#### Who is the "Primary User" within the organization?

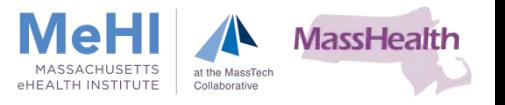

## Massachusetts Medicaid Systems Access: Primary User

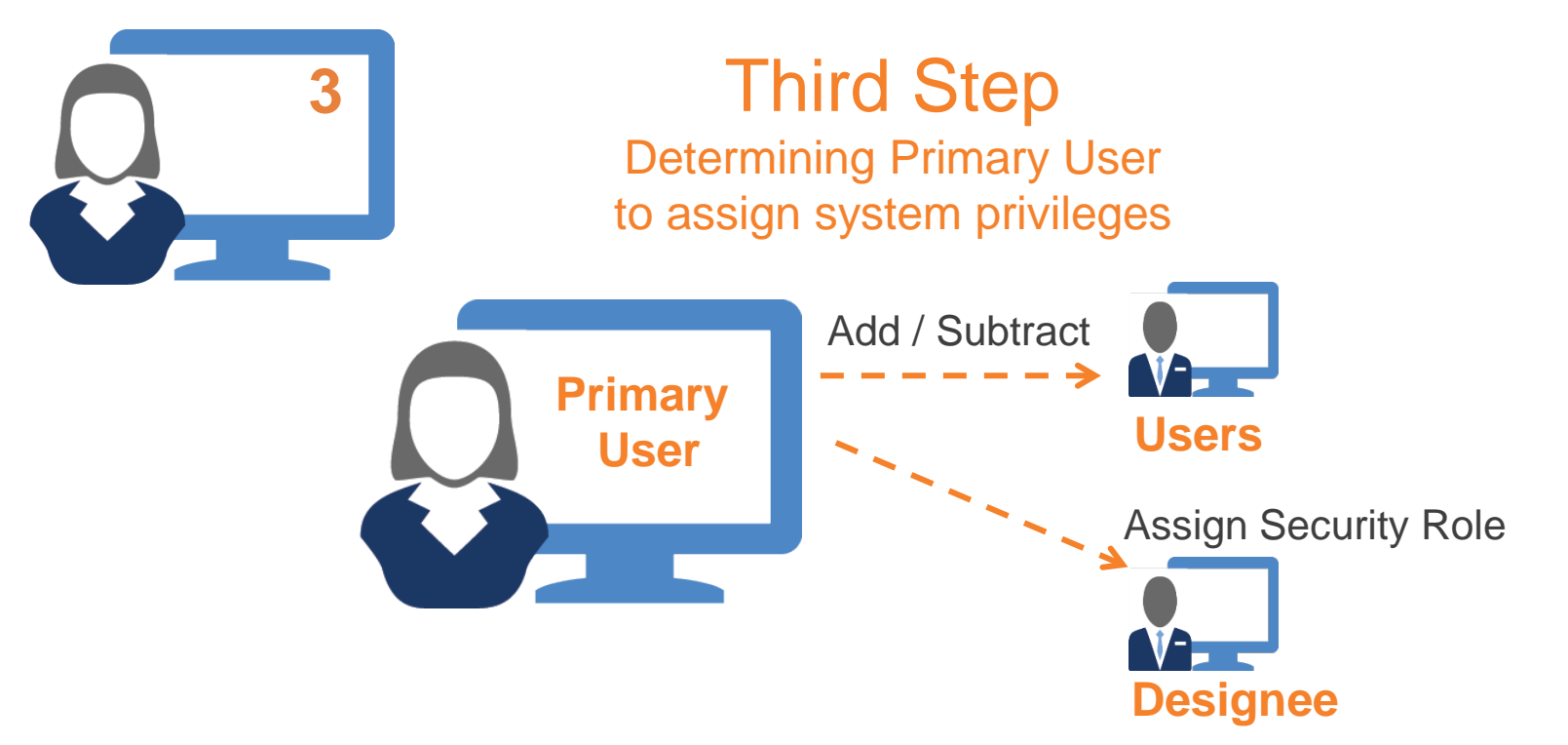

- **If EH Administrator, EP/Designee is not Primary User:** 
	- Contact Primary User (grants necessary privileges)
	- Virtual Gateway  $\longrightarrow$  Administer Account  $\longrightarrow$  Security Role
- **If unaware who is Primary User:** 
	- Contact MassHealth Customer Service: **1-800-841-2900**

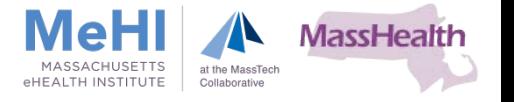

## Massachusetts Medicaid Systems Access: DCF

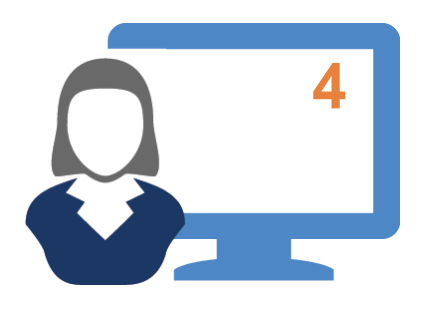

**4** Fourth Step Data Collection Form (DCF)

- **EH Administrators, EPs/Designees may need to complete a DCF (if access** challenges)
	- Return DCF to MeHI
- **When DCF approved:** 
	- EH Administrators, EPs/Designees granted access to systems
- Click link to view example how to complete a DCF

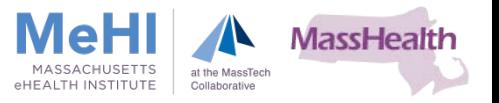

## Massachusetts Medicaid Systems Access: MAPIR

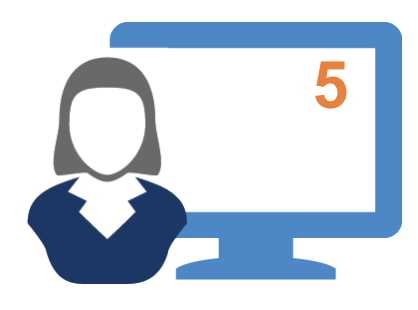

## **5** Fifth Step MAPIR Access

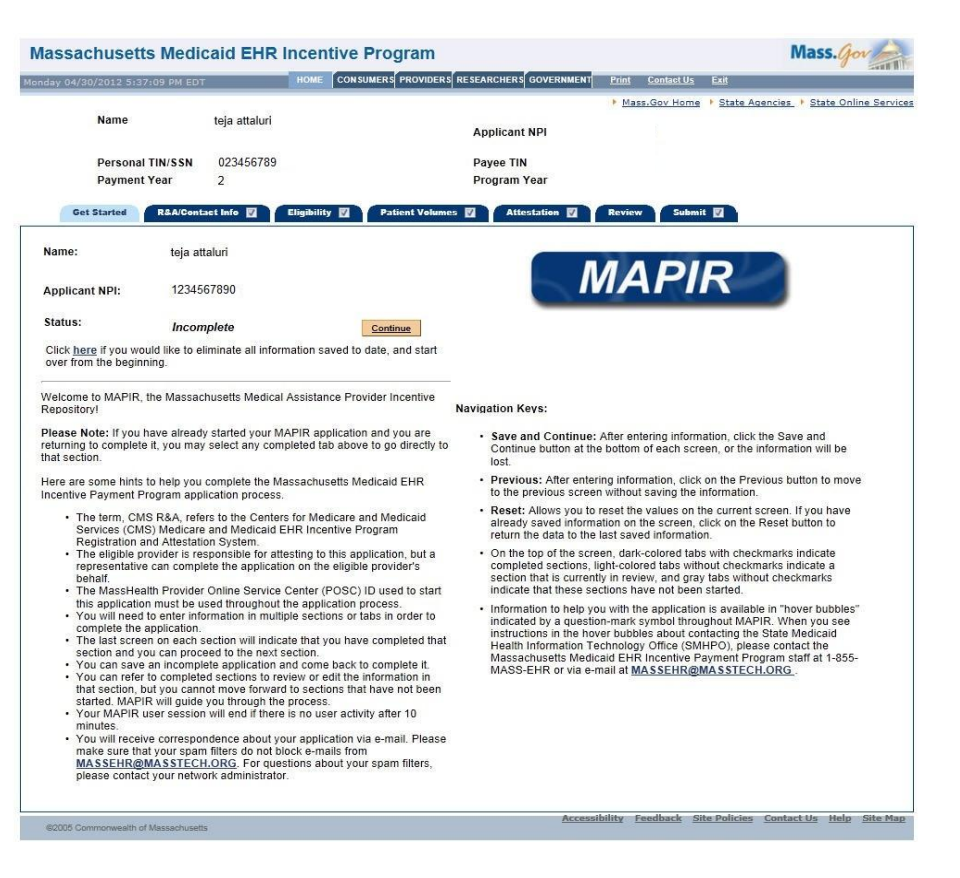

#### *Medicaid EHR Operations: 1-855-MassEHR (1-855-627-7347)*

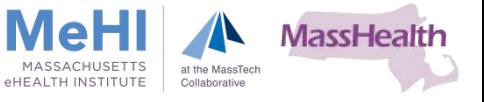

# Special Enrollment Process

Registration and Attestation: Systems Supporting Massachusetts Medicaid EHR Incentive Payment Program

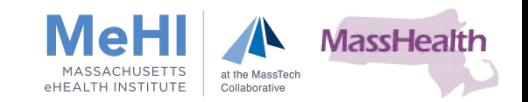

## Special Enrollment Process

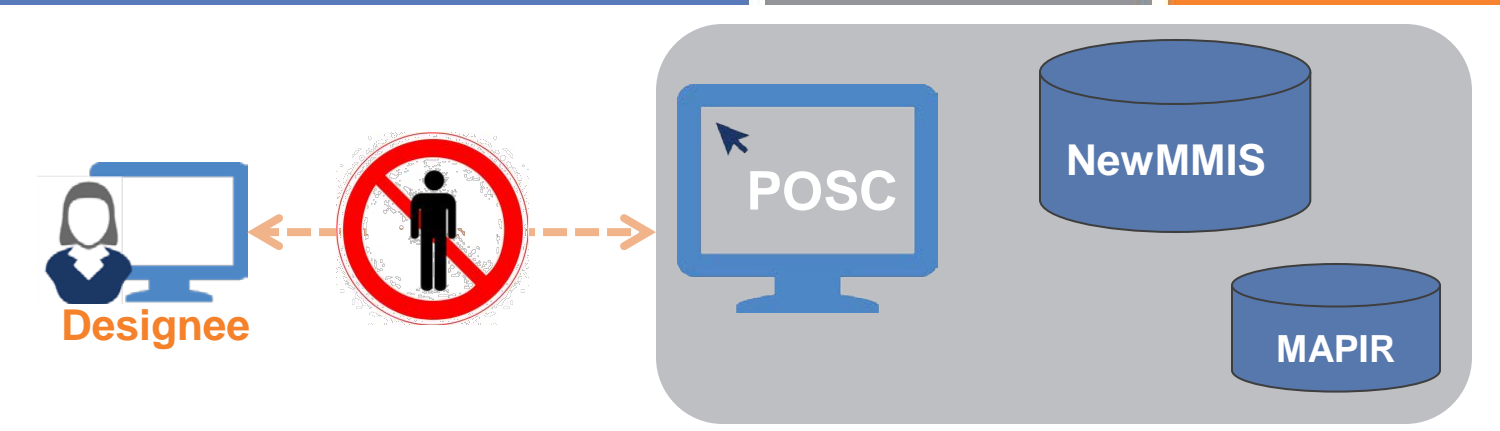

- Required to complete Special Enrollment
- **EP/Designee contacted by Massachusetts Medicaid EHR Operations staff** 
	- Asked to complete Special Enrollment Packet
	- EP/Designee sent e-mail with instructions and attached PDF
		- Cover Letter
		- Request for copy of license and/or license number
		- EHR Provider Agreement
		- W9 and EFT Forms
- Click Link to download examples of Special Enrollment Packet

**Note:** Special Enrollments Packets cannot be processed without completed CMS R&A

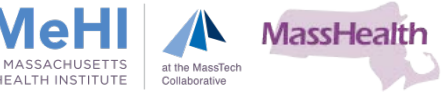

- Expedite Special Enrollment Process
	- EP/Designee requested to complete and return all forms within 7 business days
- Special Enrollment Forms reviewed and processed within 14 business days (unless discrepancies)
- **Upon successful completion** 
	- EP/Designee receives Welcome to MAPIR
	- Instructions to login to POSC/MMIS
	- Complete Attestation

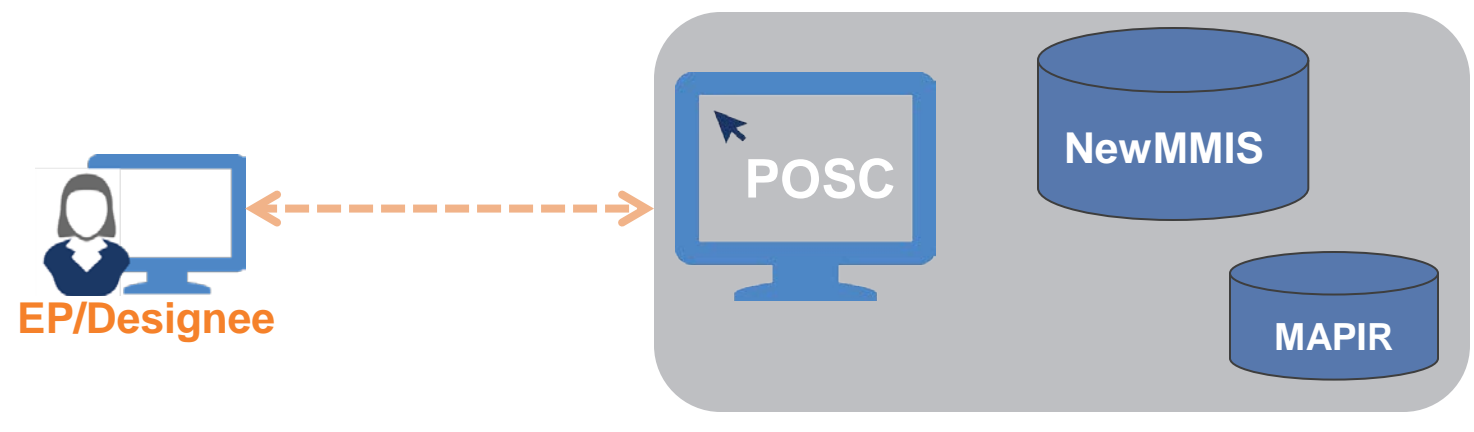

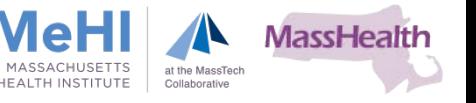

#### **Massachusetts eHealth Institute:**

<http://maehi.org/content/medicaid-ehr-incentive-payment-program>

**Executive Office of Health & Human Services:**  <http://www.mass.gov/eohhs/gov/newsroom/masshealth/providers/electronic-records/>

## **Centers for Medicare and Medicaid EHR Incentive Programs:**

<https://www.cms.gov/Regulations-and-Guidance/Legislation/EHRIncentivePrograms>

**Office of the National Coordinator for Health Information Technology:** [http://healthit.hhs.gov](http://healthit.hhs.gov/)

**Health IT.gov:**  <http://www.healthit.gov/>

**Massachusetts Immunization Information System (MIIS):**  <http://www.mass.gov/dph/miis>

#### **Provider Online Service Center (POSC):**

[https://newmmis-portal.ehs.state.ma.us/EHSProviderPortal/appmanager/provider/ desktop](https://newmmis-portal.ehs.state.ma.us/EHSProviderPortal/appmanager/provider/desktop)

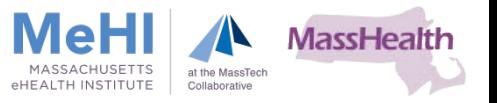

#### **Massachusetts Medicaid EHR Incentive Payment Program**:

P: 1-855-MassEHR (1-855-627-7347)

- E: [massehr@masstech.org](mailto:massehr@masstech.org)
- F: 508-898-3211

#### **Outreach Contacts**

#### **Al Wroblewski**

Provider Outreach Coordinator P: 1-855-627-7347. Ext. 603 E: wroblewski@masstech.org

#### **Elisabeth Renczkowski**

Provider Outreach Coordinator P: 1-855-627-7347. Ext. 623 E: renczkowski@masstech.org

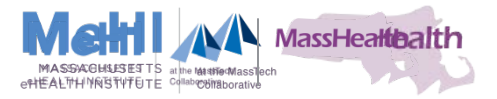